# **ZigBee** 無線通訊應用 **:** 如何遠距離控制 **I/O** 與 進行資料收集 **?**

by [chun@icpdas.com](mailto:chun@icpdas.com)

泓格科技 (ICP DAS) 推出 ZigBee 無線傳輸解法, 來符合眾多不易佈線 或 無法佈線 但 卻 需要使用 RS-232 或 RS-485 來進行遠距離 (或近距離) 通訊的應用系統. 諸如工廠 或 無人郊 區, 水庫, 寸土寸金的城市內, 大樓, 學校, ... 等 不好配線 或者 不能配線 的區域. 泓格科 技推出的 ZB-2550P 與 ZB-2551P 這 2 個無線通訊轉 RS-232 / RS-485 Converter 可以幫助你 解決以上困擾, 降低佈線成本並可達到遠距離控制 I/O 模塊或進行資料收集的目地. ( 本文件 PDF 檔放於 [www.icpdas.com](http://www.icpdas.com/) > FAQ > Software > ISaGRAF > 中文 > 110 )

ZigBee 無線通訊可以應用在 原先是使用 RS-232 或 RS-485 的通訊系統, 例如 PC / HMI 到 I/O 之間的通訊, 機器 到 機器 間 (Machine to Machine), 控制器 到 I/O, PC/HMI 到控制器, 任何屬於 1 個 Host 多個 Slave 的應用架構 (one Host and multi-slave) 都可.

泓格科技並推出 ZB-2550P / ZB-2551P 搭配 ISaGRAF PAC 的工業應用架構, 可將你的應用 無線 延申到更 廣泛 的場合.

( [http://www.icpdas.com/products/GSM\\_GPRS/wireless/solutions.htm#6](http://www.icpdas.com/products/GSM_GPRS/wireless/solutions.htm#6) )

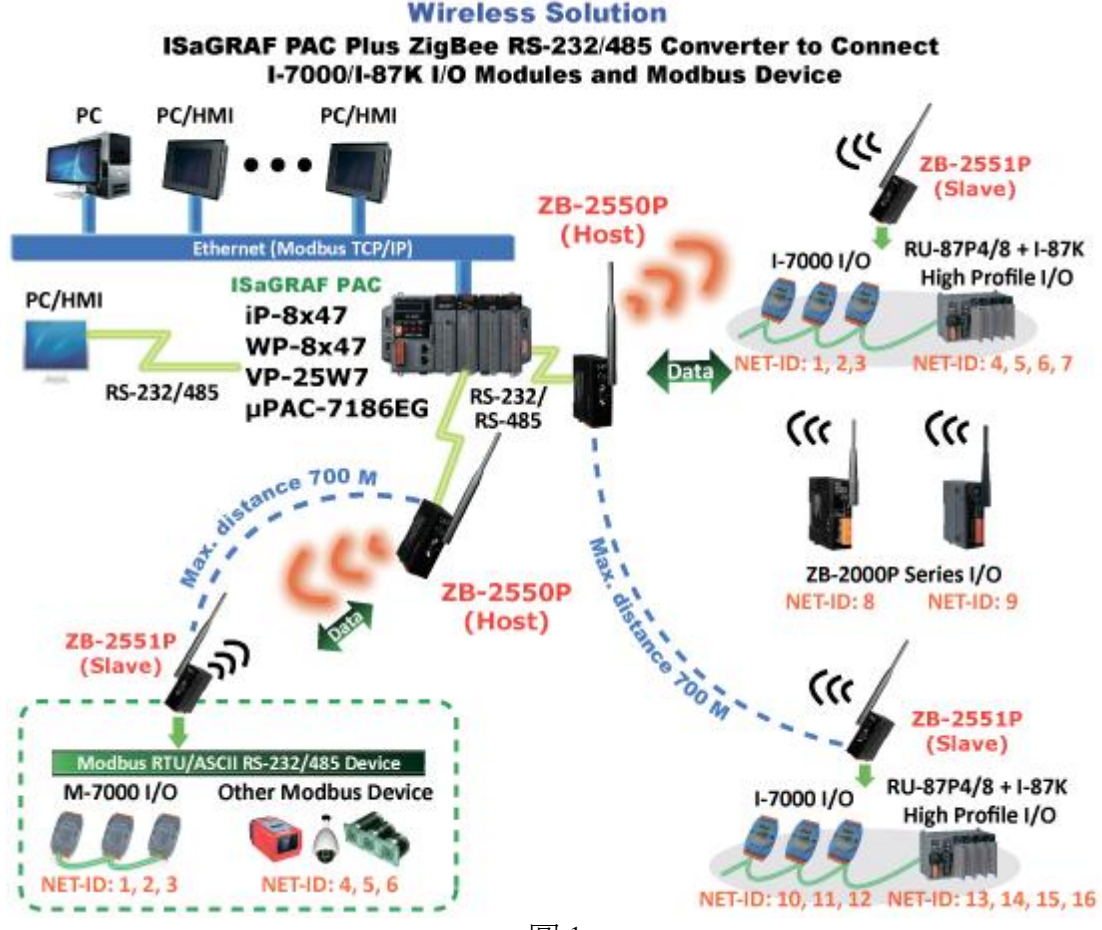

圖 1

注意 : 使用 ZigBee 無線通訊要注意到 通訊 Delay 的問題, 由於是 將 RS-232/485 訊號 轉 成 無線 radio 訊號來傳遞, 資料因此會花比原先單純 RS-232/485 連線較多的時間來傳遞出 去, 建議 程式內關於通訊 Timeout 的設定不可小於 250 ms, 不然通訊可能不穩 (可能會導 至常發生 Timeout). 另外建議使用 9600 bps 或以上的通訊速率設定, 不然可能會發生 RS-232/485 資料傳遞速度跟不上 無線傳輸速度的問題.

## 1.1 : ISaGRAF PAC 搭配 ZB-2550P / ZB-2551P 來 無線連接 I-7000 與 I-87K 與 ZB-2000P 系 列 I/O 模塊 或其它 Modbus RTU / ASCII slave 設備

上一頁的圖 1 的應用是將原先是使用 RS-485 接線的 I-7000 系列 或 RU-87P4 / RU-87P8 + I-87K I/O 高卡 或 I-87K4/5/8/9 + I-87K I/O 卡, 改成使用 ZB-2550P (Host) 搭配 ZB-2551P (Slave) 來進行無線傳輸 I/O 資料. 若有連接其它 RS-232 或 RS-485 的 Modbus RTU slave 或 Modbus ASCII slave 設備或 I/O 也可以搭配 ZB-2550P 與 ZB-2551P 來使用.

一台 WP-8xx7 可以使用它的 COM2:RS-485 或是 COM3: RS-232/485 的其中之一來連接 I-7000 系列 或 RU-87P4 / RU-87P8 + I-87K I/O 高卡 或 I-87K4/5/8/9 + I-87K I/O 卡. (若是 μPAC-7186EG 則是使用它的 COM2: RS-485, 若是 iP-8xx7 則可以使用它的 COM2: RS-485 或 COM3: RS-232/485 的其中之一, 若是 VP-25W7 則是使用它的 COM2: RS-485 或 COM3 的其中 之一), 更多關於 ISaGRAF PAC 連接 I-7000 系列 或 RU-87P4 / RU-87P8 + I-87K I/O 高卡 或 I-87K4/5/8/9 + I-87K I/O 卡的詳細說明, 請參考 "ISaGRAF 進階使用手冊"第 6 章 . 檔 案名稱為

"chinese user manual i 8xx7.pdf" 與 "chinese user manual i 8xx7 appendix.pdf"放於 WP-8xx7 CD-ROM: \Napdos\isagraf\wp-8xx7\chinese\_manu\ 或 I-8000 CD-ROM: Wapdos\isagraf\8000\chinese\_manu\ 或 VP-25W7 CD-ROM: \Napdos\isagraf\vp-25w7\chinese\_manu\ 或 [http://www.icpdas.com/products/PAC/i-8000/getting\\_started\\_manual.htm](http://www.icpdas.com/products/PAC/i-8000/getting_started_manual.htm)

詳細應用圖式與規格請參考以下網址的相關產品型號. [http://www.icpdas.com/products/PAC/i-8000/data%20sheet/data%20sheet\\_c.htm](http://www.icpdas.com/products/PAC/i-8000/data%20sheet/data%20sheet_c.htm)

注意: 請使用以下的 ISaGRAF PAC driver 版本來搭配 ZB-2550P / ZB-2551P 來使用. <http://www.icpdas.com/products/PAC/i-8000/isagraf-link.htm>

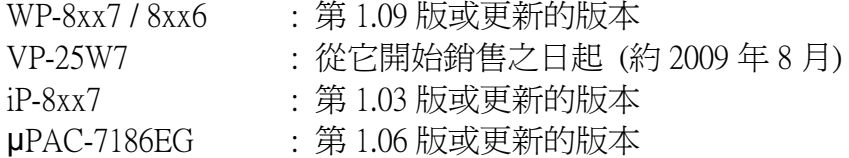

一台 WP-8xx7 (或 VP-25W7) 最多可以啟用 10 個 RS-232 或 RS-485 通訊串口來連接 Modbus RTU slave 或 Modbus ASCII slave 設備或 I/O. (iP-8xx7 與 μPAC-7186EG 則是最多可 以啓用 2 個串口). 更多關於 ISaGRAF PAC 啓用 Modbus RTU / ASCII Master 串口 來連接 Modbus RTU slave 或 Modbus ASCII slave 設備或 I/O 的詳細說明, 請參考 "ISaGRAF 進階 使用手冊"第 8 章 .

#### 重要 :

- 內定的 ZB-2550P 與 ZB-2551P 間 或 ZB-2550P 與 ZB-2000P 系列 I/O 間 的最遠傳 送距離是約 700 公尺 (meter), 這還會跟環境與大氣狀況有關. 若應用的環境有類似如 下雨, 下雪, 濕度較大, 或碰到高低地形, 山坡, 窪地, 或障礙物如大樓, 金屬物體, 或 訊號發射台 或其他物體遮敝 或 干擾源 ... 等狀況時, 通訊的品質 會降低, 甚至嚴 重時會無法通訊 或者 通訊距離會降低. 若想排除這些狀況, 請參考 1.3 節的說明.
- 使用 ZB-2550P / 2551P / 2510P 與 ZB-2550 / 2551 / 2510 之前, 一定要先將它們的通訊 參數先設定好, 請參考 1.4 節的說明.

## 1.2 : PC / HMI 搭配 ZB-2550P / ZB-2551P 來 無線連接 ISaGRAF PAC

下方圖 2 的應用是將原先 PC / HMI 與 ISaGRAF PAC 間 是使用 RS-232 / RS-485 接線的方 式, 改成 ZigBee 無線通訊的方式.

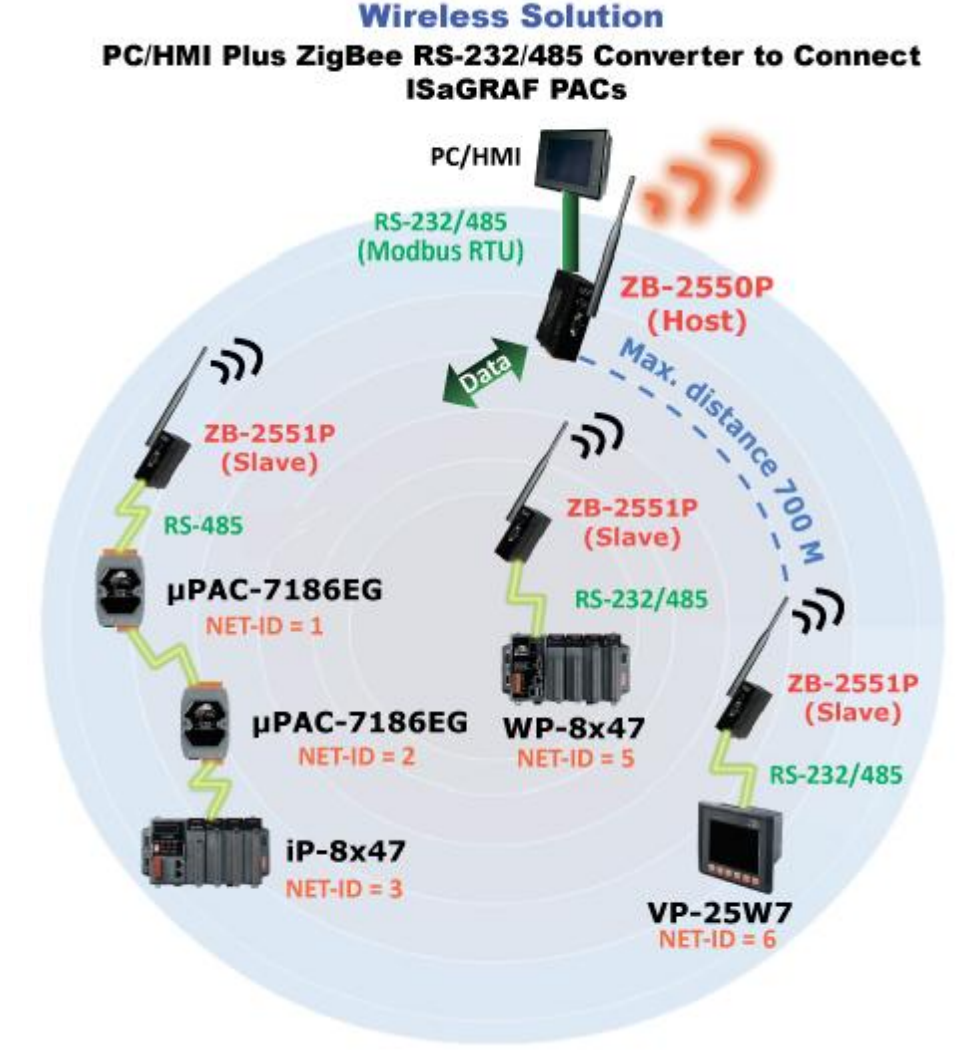

圖 2

WP-8xx7 與 VP-25W7 最多可以啓用 5 個 RS-232 或 RS-485 串口為 Modbus RTU slave 串口. iP-8xx7 與 uPAC-7186EG 則是最多可以啓用 2 個 Modbus RTU slave 串口. 請參考各別的 "快 速上手手冊"內相關的 Modbus RTU slave 串口設定說明. (手冊放於 CD-ROM 內或 http://www.icpdas.com/products/PAC/i-8000/getting started manual.htm )

#### 重要 :

- 內定的 ZB-2550P 與 ZB-2551P 間 或 ZB-2550P 與 ZB-2000P 系列 I/O 間 的最遠傳 送距離是約 700 公尺 (meter), 這還會跟環境與大氣狀況有關. 若應用的環境有類似如 下雨, 下雪, 濕度較大, 或碰到高低地形, 山坡, 窪地, 或障礙物如大樓, 金屬物體, 或 訊號發射台 或其他物體遮敝 或 干擾源 ... 等狀況時, 通訊的品質 會降低, 甚至嚴 重時會無法通訊 或者 通訊距離會降低. 若想排除這些狀況, 請參考 1.3 節的說明.
- 使用 ZB-2550P / 2551P / 2510P 與 ZB-2550 / 2551 / 2510 之前, 一定要先將它們的通訊 參數先設定好, 請參考 1.4 節的說明.

## 1.3 : 如何選購 ZigBee 相關產品

泓格科技 (ICP DAS) 的 ZigBee 無線通訊產品是符合 2.4G IEEE802.15.4 / ZigBee 規範的產品, 訊號頻率為 ISM 2.4GHz . 它的的通訊品質會跟環境與大氣狀況有關. 若應用的環境有類似 如 下雨, 下雪, 濕度較大, 或碰到高低地形, 山坡, 窪地, 或障礙物如大樓, 金屬物體, 或訊 號發射台 或其他物體遮敝 或 干擾源 ... 等狀況時, 通訊的品質 會降低, 甚至嚴重時會無 法通訊 或者 通訊距離會降低. 因此必須在現場進行初步的通訊狀況測詴, 每個地區會發生 的狀況都不相同, 有的可搭配 天線來沿長通訊距離來解決, 有的可搭配 ZigBee Repeater 來繞 過干擾物體來解決. 以下是可供選擇的產品.

#### ZigBee Converter 與 Repeater:

[http://www.icpdas.com/products/GSM\\_GPRS/wireless/solutions.htm#6](http://www.icpdas.com/products/GSM_GPRS/wireless/solutions.htm#6) 建議選擇訊號較強的 ZB-2550P , ZB-2551P 與 ZB-2510P

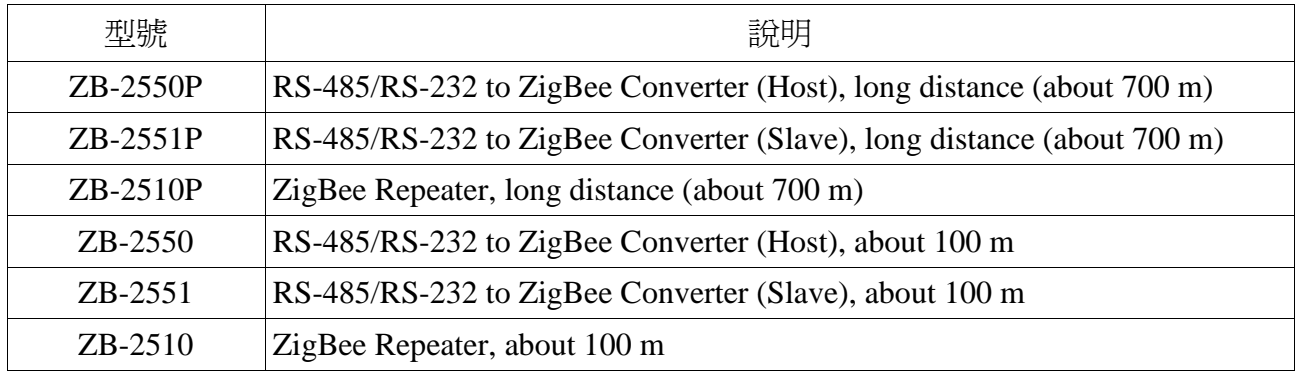

天線: [http://www.icpdas.com/products/GSM\\_GPRS/wireless/external\\_antenna.htm](http://www.icpdas.com/products/GSM_GPRS/wireless/external_antenna.htm)

- 適用 ZB-2550P , ZB-2551P 與 ZB-2510P , 可增加無線通訊距離. (至少是要 5 dBi 以上的天 線)

- ZB-2550, ZB-2551, ZB-2510 不能接以下的天線, 這些型號無放大器接了以下天線後效果更差. (注意: 外加天線並非就保證可達到所寫的最大通訊距離, 若環境情況不好, 或天氣不良, 可 正常通訊的距離通常會縮短, 並需視個別應用現場來進行實測來決定可達到的通訊距離 )

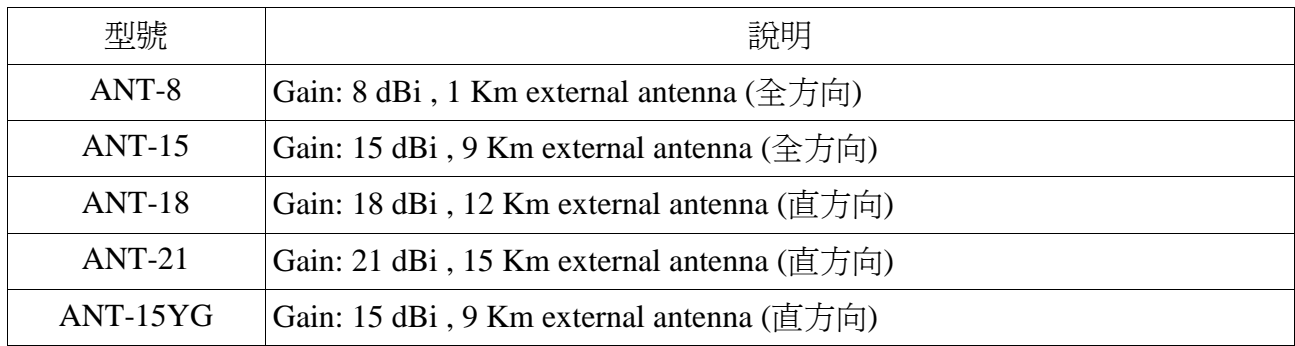

當現場有干擾源時 可以選用 ZB-2510P 來繞道解決 (無法保證每個環境都可以, 需現場實測 後才知能否 正常通訊), 如下一頁的 2 個圖.

關於 ZigBee 產品更多的說明可參考以下網址.

[http://www.icpdas.com/products/GSM\\_GPRS/zigbee/zigbee\\_introduction.htm](http://www.icpdas.com/products/GSM_GPRS/zigbee/zigbee_introduction.htm)

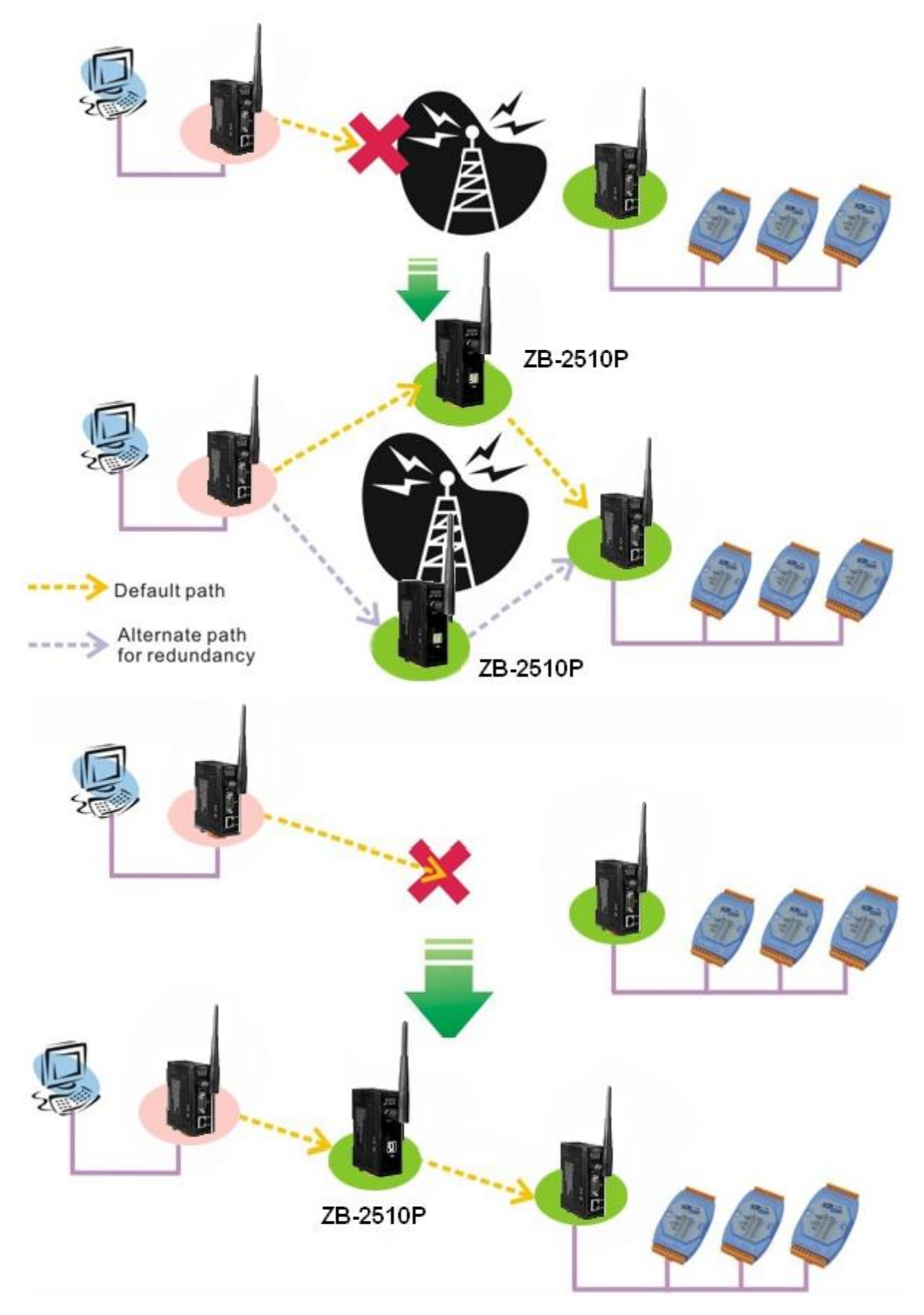

### 1.4 : 如何使用 ZB-255x-Utility 來設定 ZB-2550P / ZB-2551P 與 ZB-2510P 的通訊參數

拿到 ZB-2550P / 2551P / 2510P 或 ZB-2550 / 2551 / 2510 產品時, 必須先對每個型號進行必要 的通訊參數設定, 之後才能使用. 請先安裝 ZB-255x-Utility 與 ZB-257x-Utility 於 PC 內, 該 utility 放於 ZigBee 產品出貨包裝盒的 CD-ROM : \ZigBee\ZigBee\_Converter\ZB\_255x\Utility\ 內 (ZB-257x-Utility 則放在 \ZigBee\ZigBee\_Converter\ZB\_257x\Utility\內), 請先將該 ZIP 檔案解壓 縮後再運行其內的 exe 檔來安裝到 PC 內. 或可至 [ftp://ftp.icpdas.com/pub/cd/usbcd/napdos/zigbee/zigbee\\_converter/](ftp://ftp.icpdas.com/pub/cd/usbcd/napdos/zigbee/zigbee_converter/) 取得.

注意: 要設定 ZB-2510 / 2510P repeater 需使用 ZB-257x-utility

之後先在 ZigBee 產品斷電的情況下, 將 Dip Switch 撥到"ZBSET"位置, 再開啟 24V 的供電 給它, PC 必須使用以下接線 連接它的一個 RS-232 串口 到 該 ZigBee 產品的 COM0: RS-232 (使用 CA-0915 與 CA-0910N 接線, 附在 ZB-2550/2550P , ZB-2551/2551P 的產品包裝盒內)

PC --- ZB-2550 / ZB-2550P : CA-0915 接線 (9-Pin Dsub Male to 9-Pin Dsub Female ) PC --- ZB-2551 / ZB-2551P : CA-0910N 接線 (9-Pin Dsub Female to 9-Pin Dsub Female, 2,3 交 叉 )

接下來在 PC 上運行 "ZB-255x-Utility", 選好你喜歡的語言版本與 PC 所使用 RS-232 串口, 按下 Connect 與 OK.

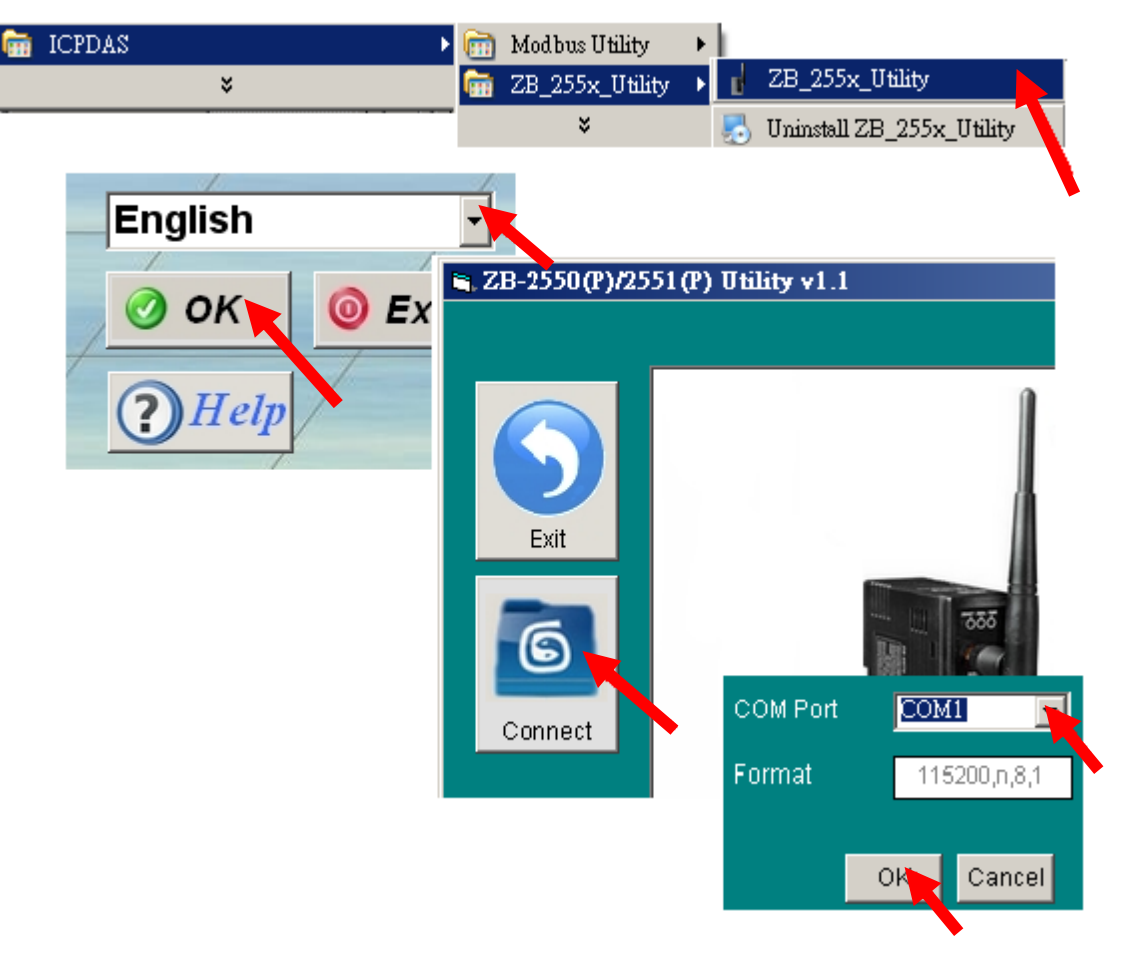

接下來會顯示目前該 ZigBee 產品的通訊參數, 按下 Config 後可進行變更. 變更完後記得要 先關閉 ZigBee 產品的供電, 將 Dip Switch 撥成 Run, 之後該 ZigBee 產品供電後才可使用.

#### 注意:

- 1. 每個 ZigBee 通訊網路內一定要含唯一的一個 ZigBee Host : ZB-2550P 與 一個或多個 ZigBee Slave: ZB-2551P 與 可以含一些 ZigBee Repeater: ZB-2510P, 同個 ZigBee 網路內的 Pan ID 與 RF Channel 必需相同, 才能正常通訊.
- 2. 若是 ZigBee Slave: ZB-2551P, 它會比 ZB-2550P 多一個 Node ID 的設定, 在同一個 ZigBee 網路內的 ZB-2551P 與 ZB-2510P 必須要設不同的 Node ID.
- 3. 不同的 ZigBee 通訊網路若彼此距離很接近 , 則必需要設成不同的 Pan ID 或 設成不同 的 RF Channel, 不然這 2 個 ZigBee 網路會互相干擾. 比如在圖 1 內就有 2 個 ZigBee 網路, 一個接 I-7000 與 I-87K I/O 模塊, 另一個是接 Modbus RTU salve 設備. 所以可以比如設 第一個 ZigBee 網路的 Pan ID 為 0xFF01, RF Channel 為 0, 然後一樣設第 2 個 ZigBee 網 路的 Pan ID 為 0xFF01, 但 RF channel 則設為 1. (也可以設成不同的 PAN ID , 比如 一 個是 0xFF01, 另一個是 0xAA02, 而 RF Channel 都設成相同, 比如 都是 0)

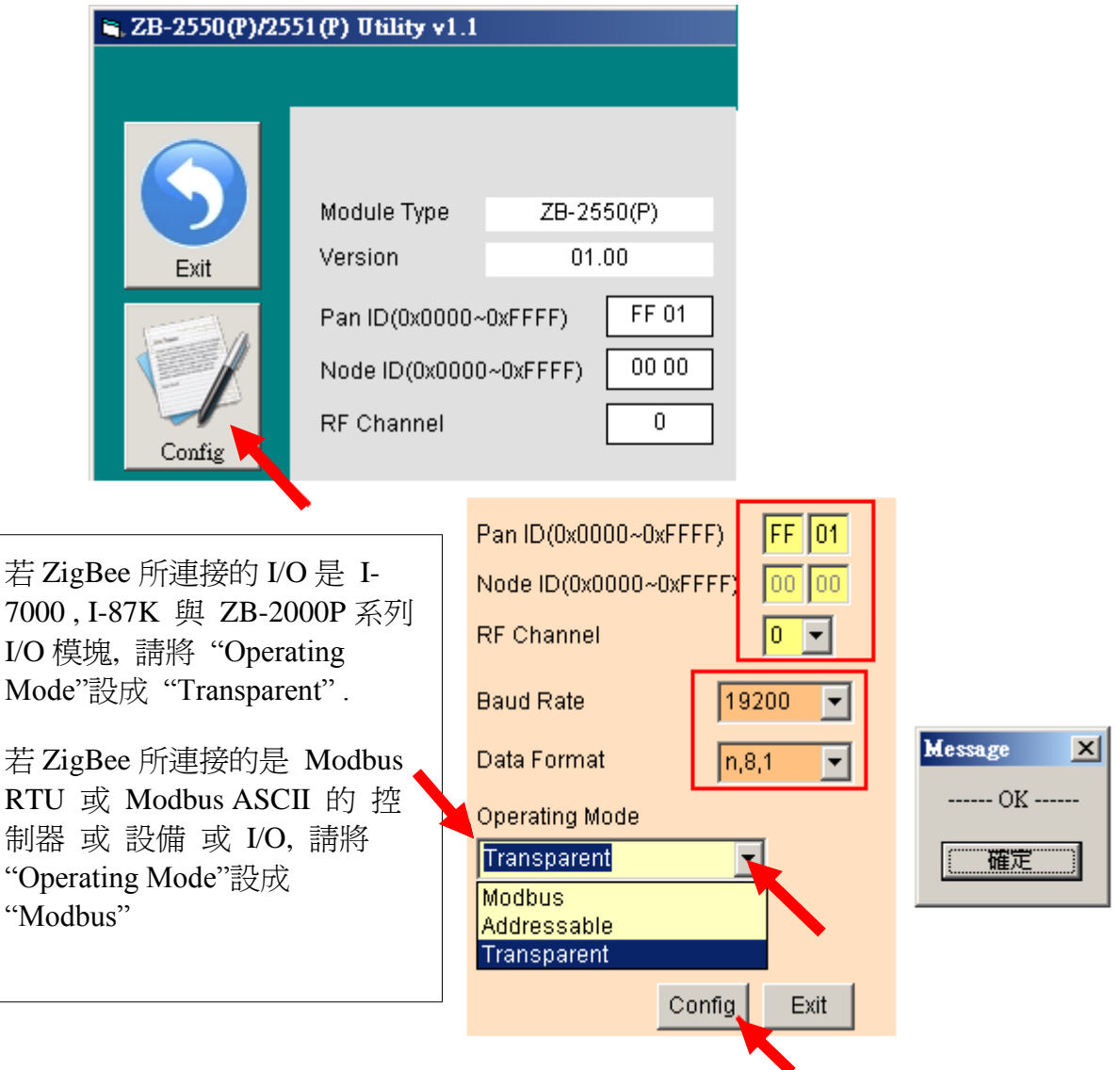